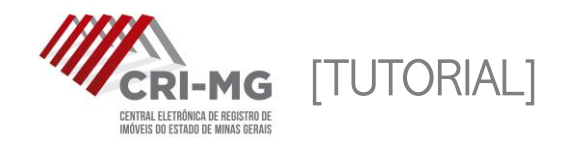

## CADASTRO NA CRI-MG

Para utilizar os serviços da Central Eletrônica de Registro de Imóveis de Minas Gerais, é necessário um cadastro prévio no site.

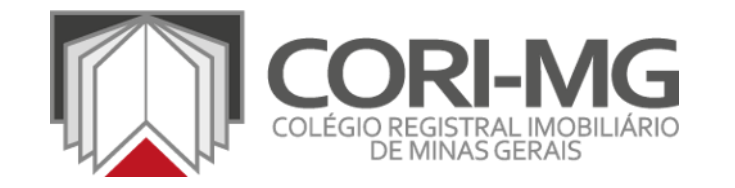

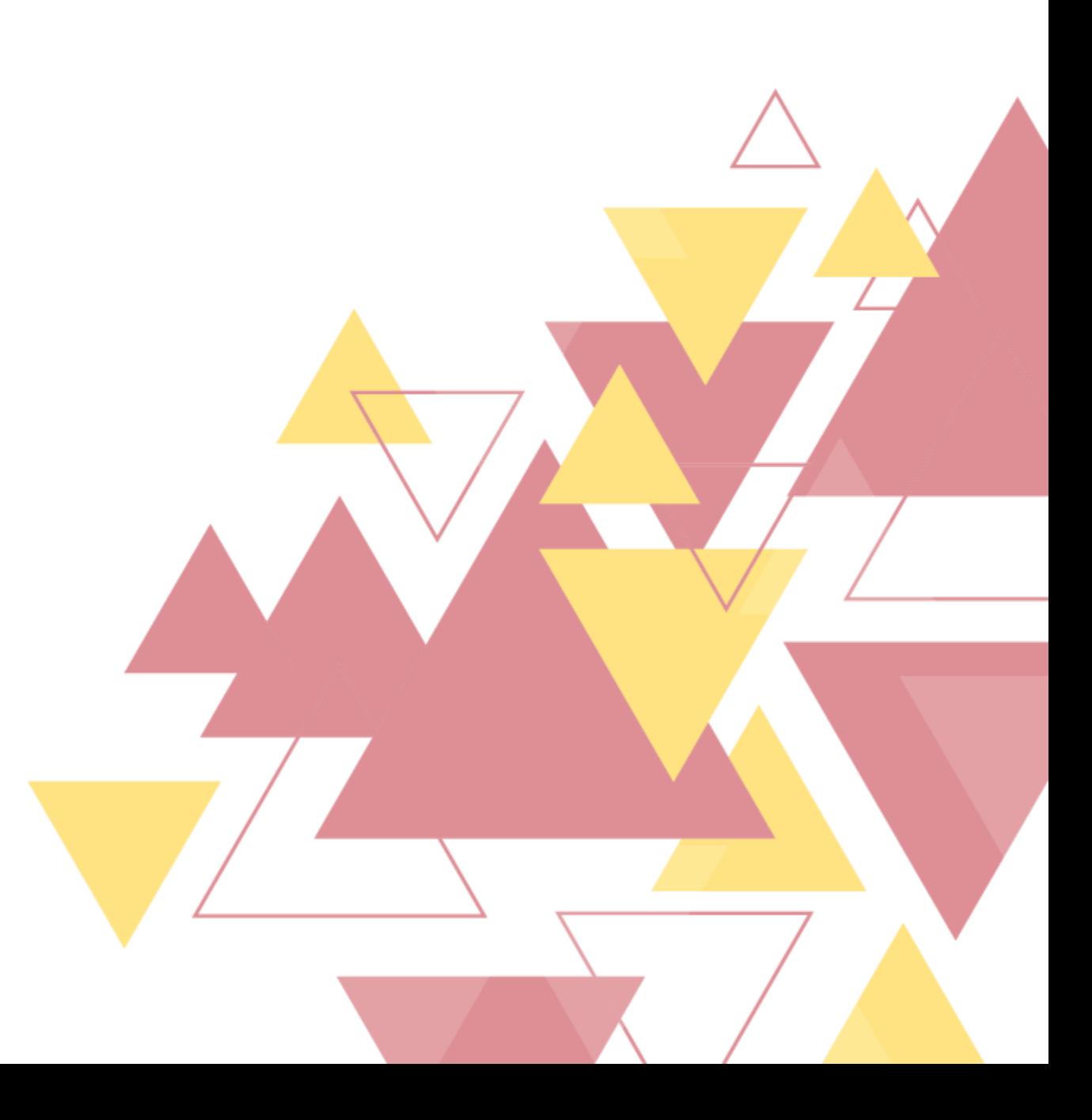

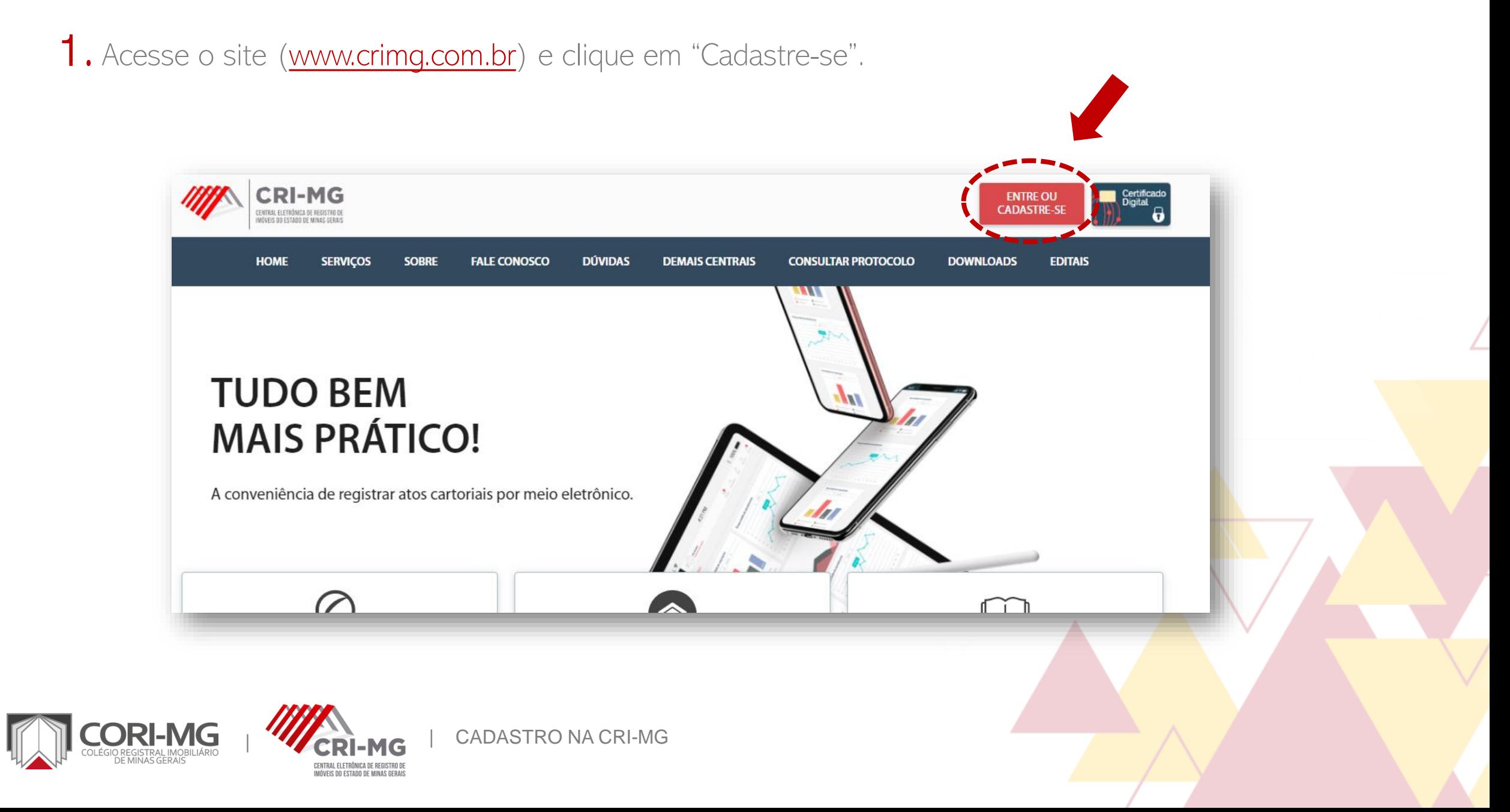

1. Acesse o site ([www.crimg.com.br\)](http://www.crimg.com.br/) e clique em "Cadastre-se".

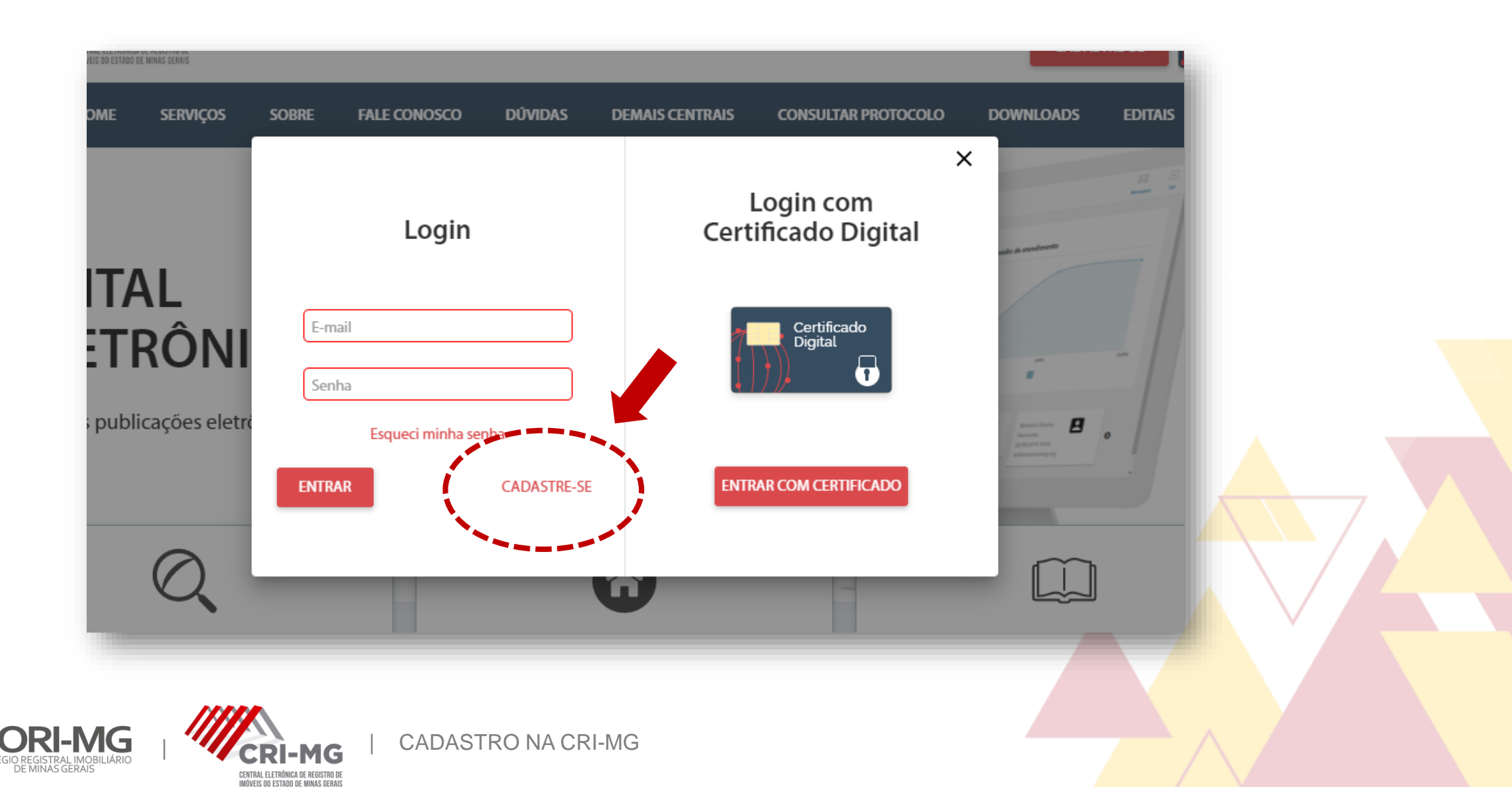

## 2. Selecione o tipo de pessoa, preencha as informações pedidas e clique em "Prosseguir".

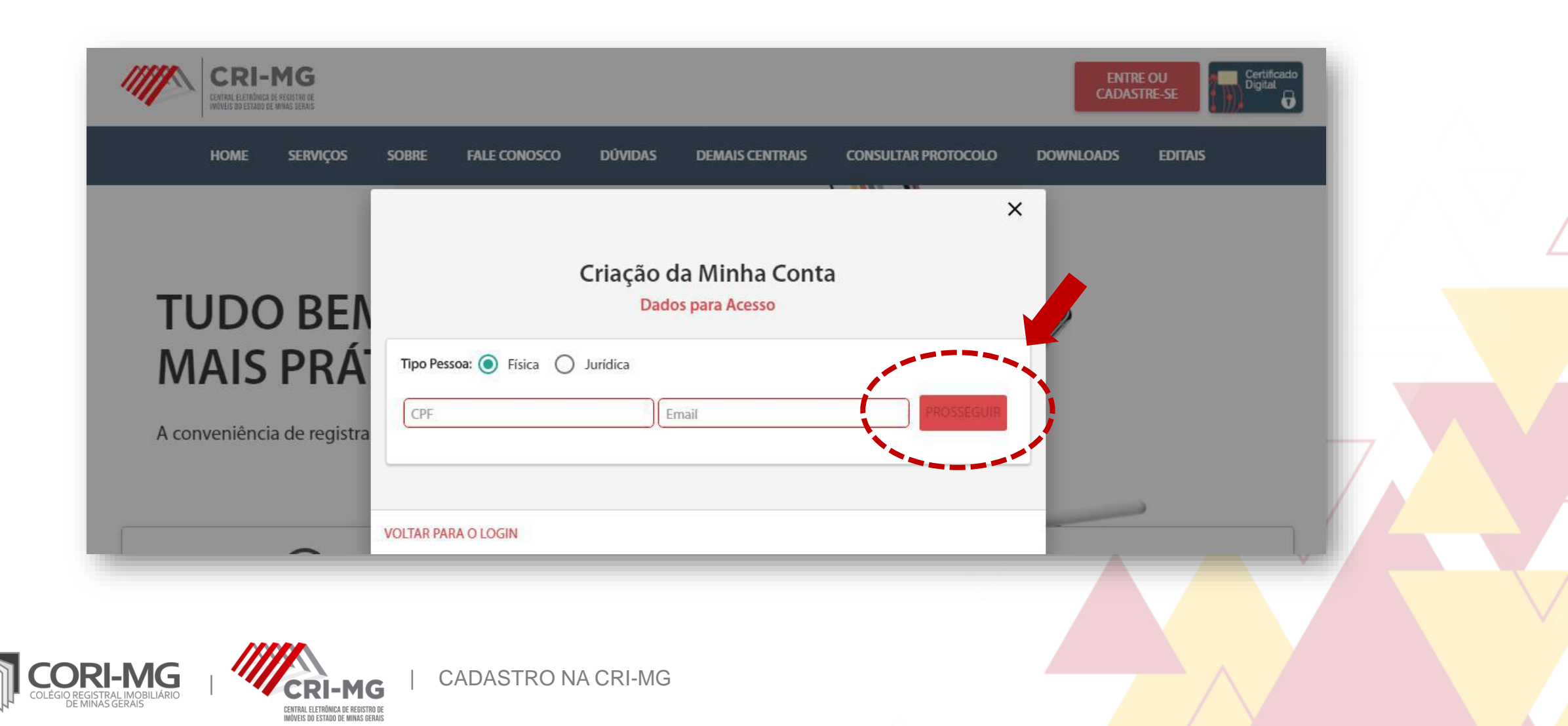

3. Preencha os demais dados <sup>e</sup> clique em "Enviar". Os campos sinalizados em vermelho são obrigatórios para todos os usuários.

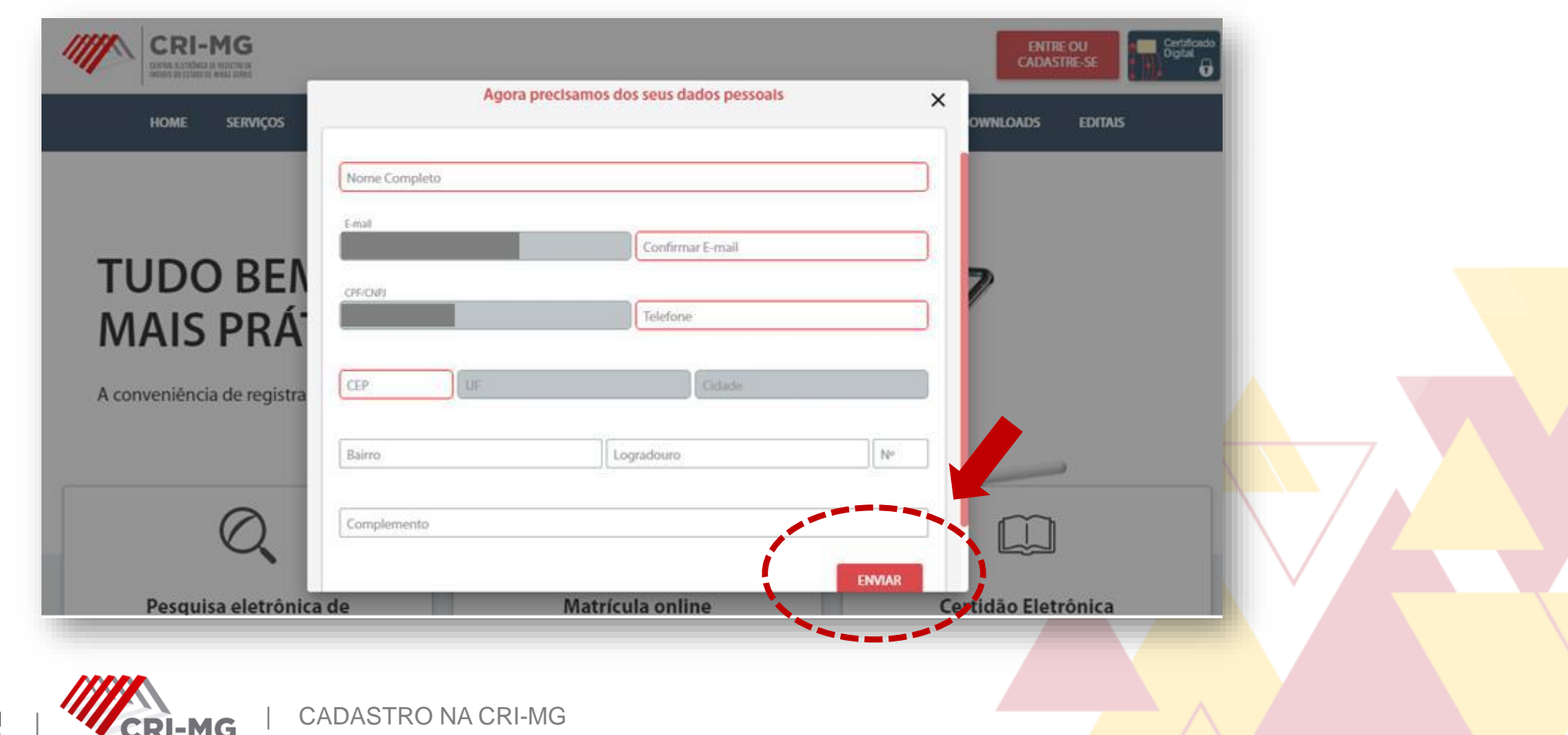

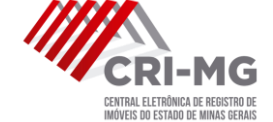

4. O usuário foi criado com sucesso. Verifique seu e-mail para ativar sua conta e criar sua senha de acesso pessoal.

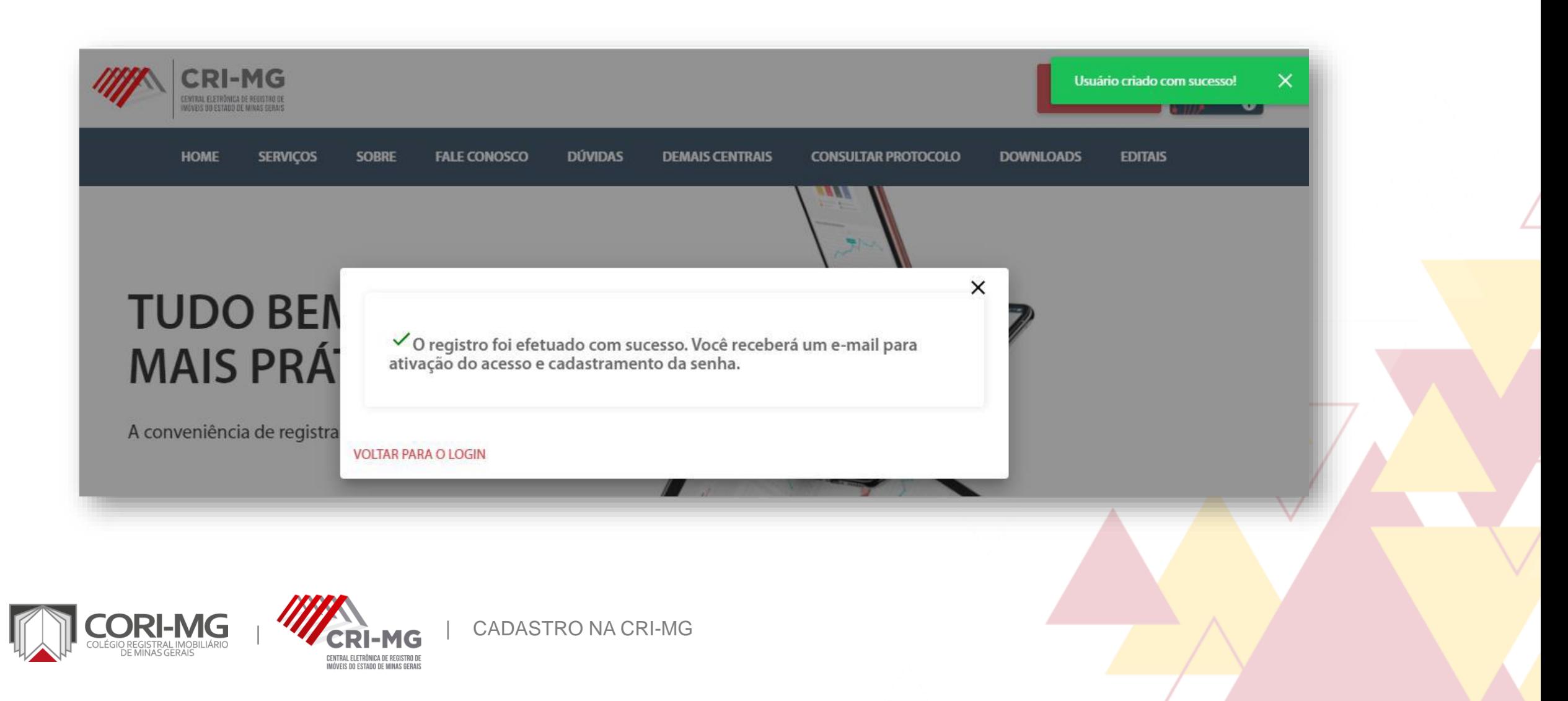

5. Acesse <sup>o</sup> e-mail enviado pelo sistema <sup>e</sup> clique no link "Ativação". Ao fazer isso, você será direcionado novamente para a página da CRI-MG.

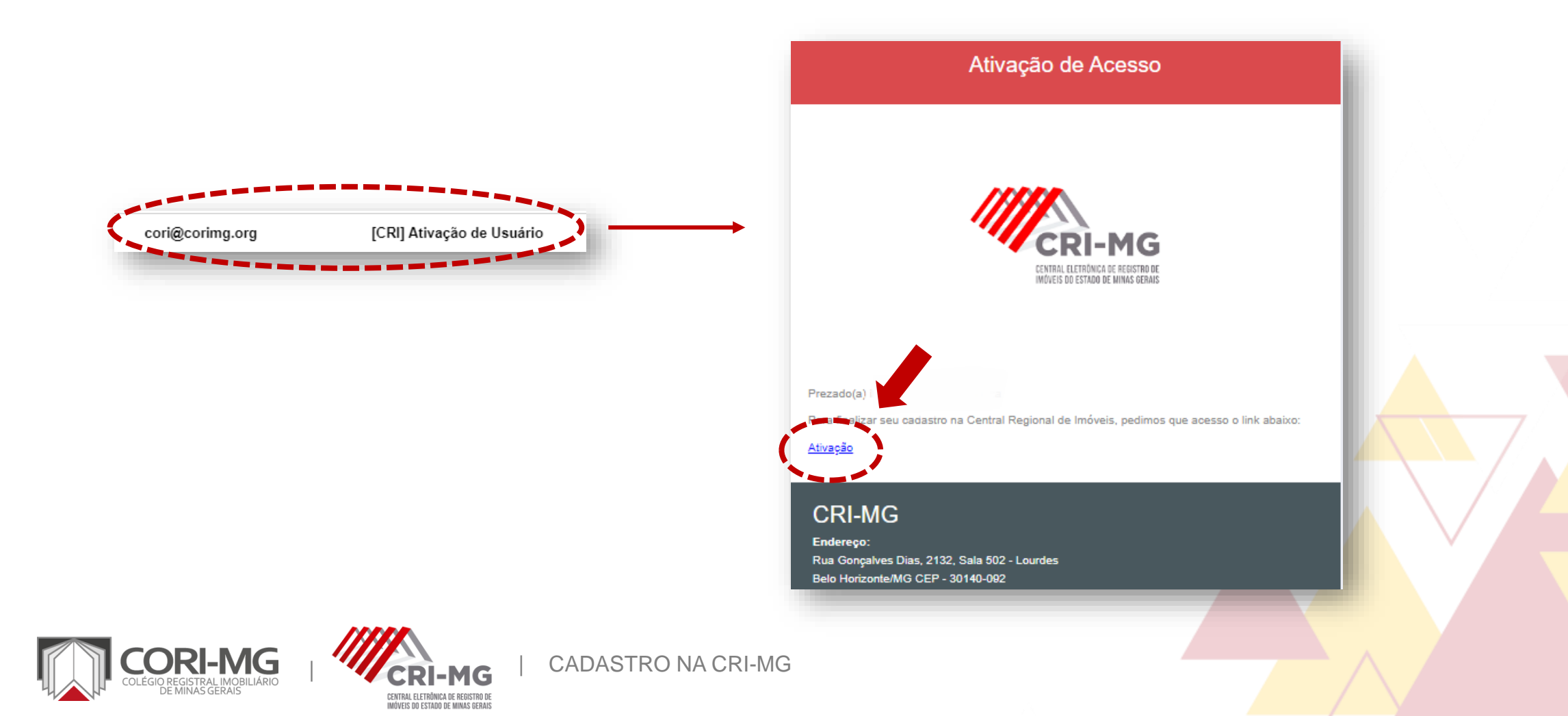

6. Você será direcionado para a criação da sua senha de acesso. Escolha a de sua preferência e clique em "Ativar".

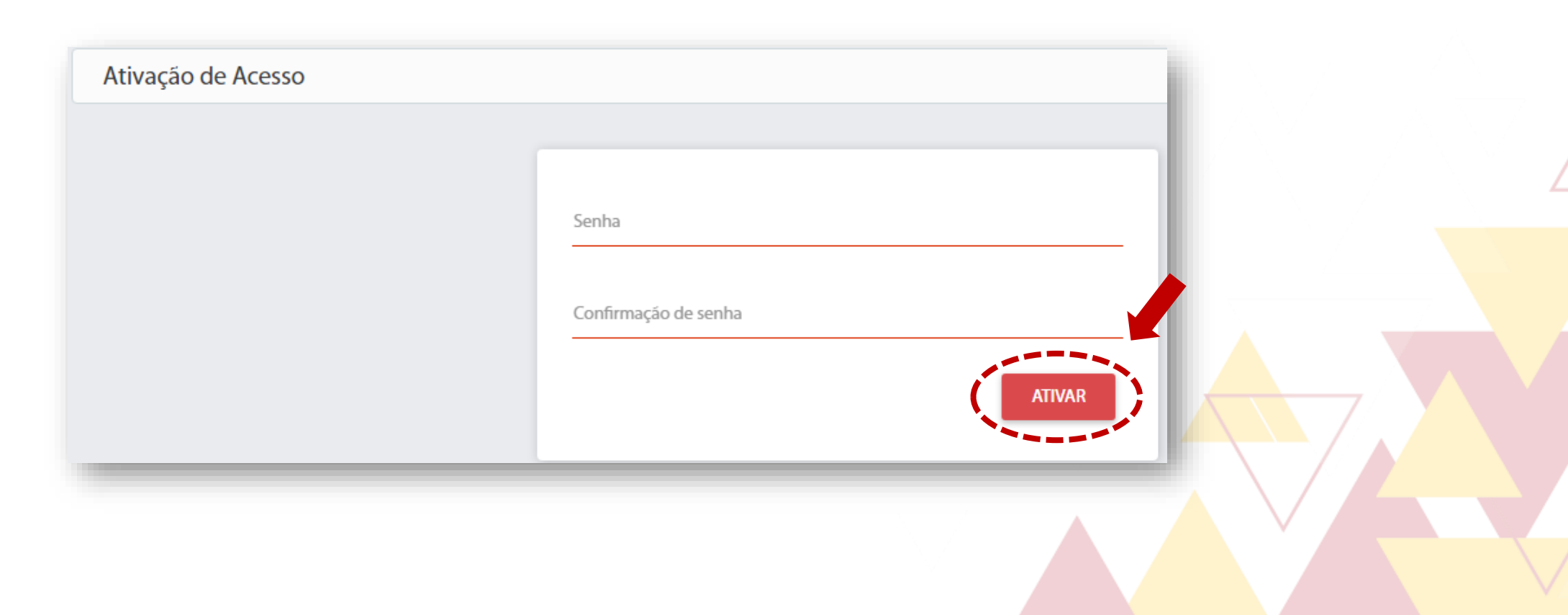

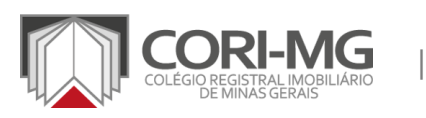

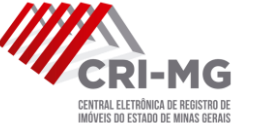

| CADASTRO NA CRI-MG

7. Após ativar sua senha, você verá a mensagem abaixo e estará apto a utilizar a CRI-MG. Entre no site, faça login e comece a aproveitar os serviços disponíveis!

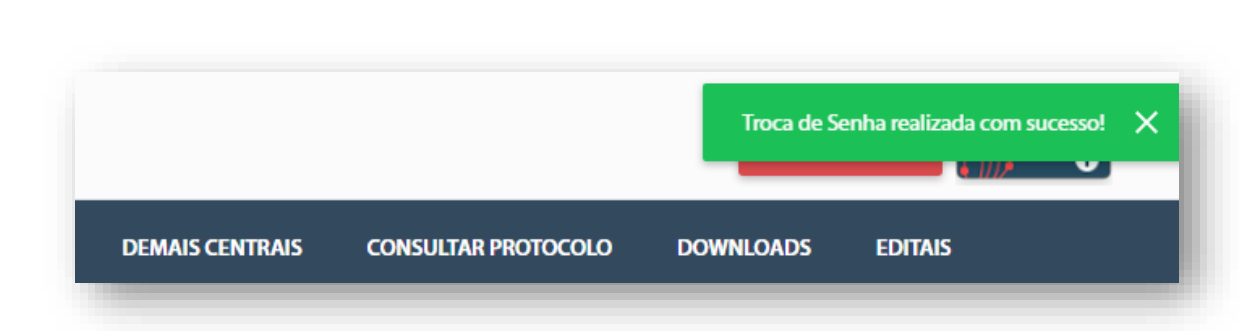

| CADASTRO NA CRI-MG

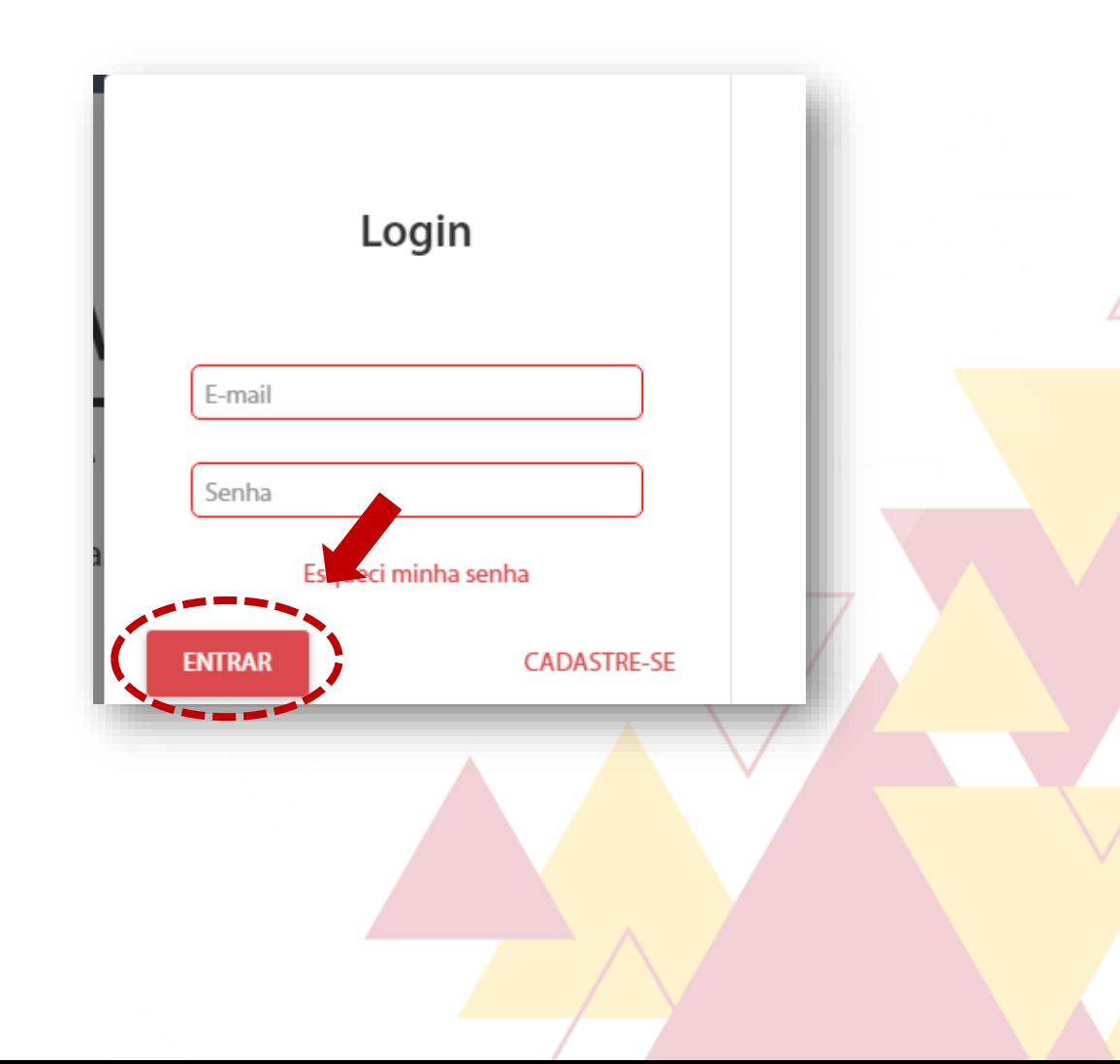

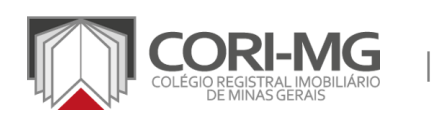

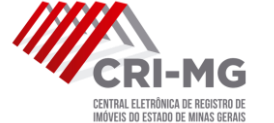